# 使用SPA500和SPA300系列IP電話上的軟鍵配置 液晶屏對比度

#### 目標 T

可以調整螢幕對比度,以幫助使用者更清楚地看到介面。

本文檔旨在向您展示如何更改SPA500和SPA300系列IP電話的液晶屏對比度。

#### 適用裝置 Ĭ.

·SPA300系列

· SPA500系列

### 軟體版本

·v7.5.3

## LCD對比度

步驟1.按Setup按鈕並選擇LCD Contrast。

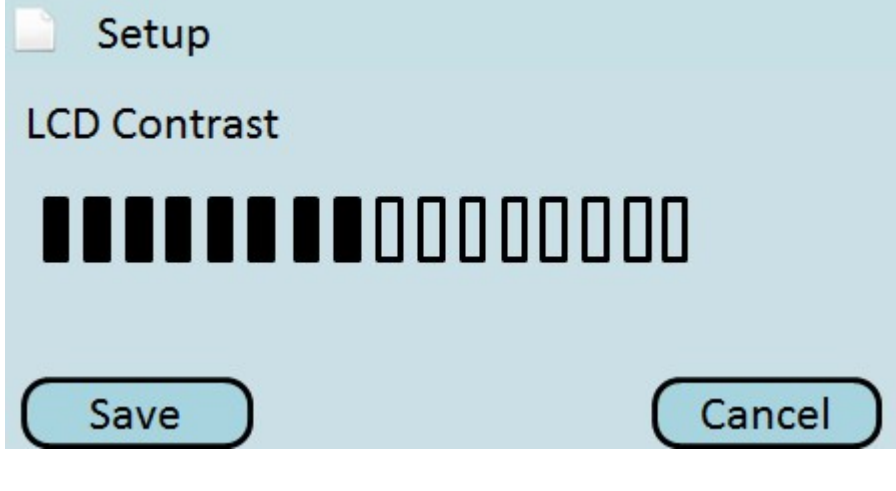

步驟2.使用左右導航按鈕將液晶屏對比度調整到最佳水準。

步驟3.按Save儲存設定,或按Cancel放棄設定。